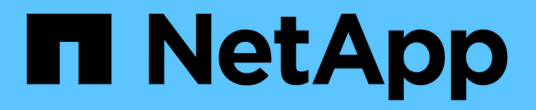

# 使用 **BlueXP** 作業恢復能力 BlueXP operational resiliency

NetApp October 09, 2023

This PDF was generated from https://docs.netapp.com/zh-tw/bluexp-operationalresiliency/use/remediate-overview.html on October 09, 2023. Always check docs.netapp.com for the latest.

# 目錄

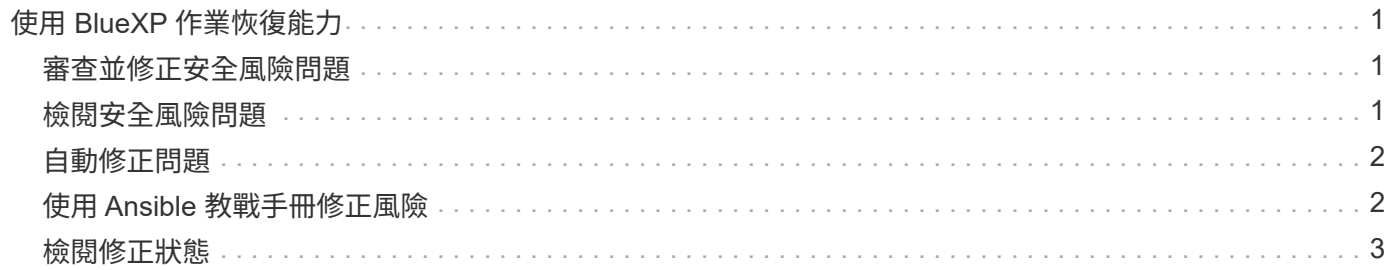

# <span id="page-2-0"></span>使用 **BlueXP** 作業恢復能力

### <span id="page-2-1"></span>審查並修正安全風險問題

BlueXP 作業恢復能力可讓您檢閱與韌體問題相關的安全風險、並實作修正。

系統或節點層級提供建議。

在審查風險之後、您可以透過兩種方式補救這些風險:

- 請服務執行修正、以修正問題。
- 下載可執行的方針、這是開放原始碼部署系統、可讓您執行組態工作、並執行方針中建議的行動。

使用營運恢復服務、您可以達成下列目標:

- ["](#page-2-2)[檢閱安全風險問題](#page-2-2)["](#page-2-2)
- ["](#page-3-0)[自動修正](#page-3-0)["](#page-3-0)
- ["](#page-3-1)[使用](#page-3-1)[Ansible](#page-3-1)[教戰手冊進行補救](#page-3-1)["](#page-3-1)
- ["](#page-4-0)[判斷風險補救狀態](#page-4-0)["](#page-4-0)

### <span id="page-2-2"></span>檢閱安全風險問題

BlueXP 作業恢復能力可識別內部部署 ONTAP 叢集上的安全風險。

審查風險並執行自動化補救、包括下列程序:

- 在 BlueXP 中建立連接器(如果操作恢復服務尚未存在連接器)。
- 探索叢集(如果該服務尚不存在)。
- 執行補救或下載可執行的教戰手冊。
- 檢視修正狀態。

#### 步驟

- 1. 從BlueXP左側導覽中、選取\* Health **>\***營運恢復能力>\* Risk Remediation \*。
- 2. 在風險清單中、依「影響層級」欄位排序、以先查看最高風險。
- 3. 選取風險並查看其他詳細資料。
- 4. 選擇\*修正風險\*。
- 5. 執行下列其中一項:
	- 針對每個叢集、選取\*修正\*。

此動作會自動修正問題(在您選取\*執行\*以開始修正之後)。繼續 ["](#page-3-0)[自動修正風險問題](#page-3-0)["](#page-3-0)。

◦ 若要使用可執行的方針自行修正問題、請選取\*下載\*。繼續 ["](#page-3-1)[利用可執行的方針來補救風險問題](#page-3-1)["](#page-3-1)。

# <span id="page-3-0"></span>自動修正問題

如果您在 BlueXP 操作恢復能力中選擇了 **Remedate** 選項,則該服務可以爲您實施補救措 施。

#### 步驟

- 1. 從BlueXP左側導覽中、選取\* Health **>\***營運恢復能力>\* Risk Remediation \*。
- 2. 在「風險補救」頁面中、依「影響層級」欄位排序、以先查看最高風險。
- 3. 選取風險、然後選取\*修正風險\*。
- 4. 針對每個叢集、選取\*修正\*。

視問題而定、系統會顯示相關指示。如果存在BlueXP Connector或已知叢集、則此頁面上的部分選項不會出 現。

◦ 如果連接器不存在或尚未啟用、服務會顯示「Create a Connector」(建立連接器)頁面、您可以在其 中建立連接器。如果連接器存在、但未處於作用中狀態、則必須在雲端供應商服務中啟用連接器。

請參閱所述的BlueXP文件 ["](https://docs.netapp.com/us-en/bluexp-setup-admin/concept-connectors.html)[如何建立](https://docs.netapp.com/us-en/bluexp-setup-admin/concept-connectors.html) [Connector"](https://docs.netapp.com/us-en/bluexp-setup-admin/concept-connectors.html)。

◦ 如果叢集不存在、服務會顯示一個頁面、供您識別叢集。

請參閱所說明的藍圖XP文件 ["](https://docs.netapp.com/us-en/bluexp-setup-admin/index.html)[如何識別叢集](https://docs.netapp.com/us-en/bluexp-setup-admin/index.html)["](https://docs.netapp.com/us-en/bluexp-setup-admin/index.html)。

5. 部署連接器並探索叢集之後、請檢閱補救措施。

如果您選取\*修正\*選項、讓服務為您實作修正、則會出現「檢閱並執行必要的修正」頁面。

- 6. 檢閱風險及其他資訊。
- 7. 選擇\*執行\*。

此動作會部署Connector(如果尚未完成)、探索叢集、下載修正程式、並在選取的叢集上自動實作修正程 式。

8. 要查看修復修復的狀態,請在"Remediation Status(更新狀態)"頁面上記下該叢集名稱。

### <span id="page-3-1"></span>使用 **Ansible** 教戰手冊修正風險

您可以檢閱安全風險、並下載可執行的方針、以便修正問題。

您可以下載Ansible教戰手冊、這是一款開放原始碼部署系統、可讓您執行組態工作。若要使用Ansible、只要執 行教戰手冊檔案、就能使用儲存在同一個目錄中的庫存和輔助程式檔案。

#### 您需要的產品

系統必須能夠透過網路存取叢集IP、才能執行Ansible教戰手冊。

#### 步驟

1. 從BlueXP左側導覽中、選取\* Health **>\***營運恢復能力>\* Risk Remediation \*。

- 2. 在風險清單中、依「影響層級」欄位排序、以先查看最高風險。
- 3. 選取風險、然後選取\*修正風險\*。
- 4. 若要下載可讓您自行修正問題的教戰手冊、請選取\*下載\*。

該服務會將「Ansible」方針安裝到您選擇的本地機器上。該教戰手冊會以壓縮檔形式下載、其中包含數 個YML檔案。

- 5. 在下載資料夾中找到「Ansible playbook(可執行教戰手冊)」。
- 6. 執行Ansible教戰手冊:

\$ ansible-playbook <playbook.yml>

如需如何使用Ansible教戰手冊的說明、請參閱 ["Ansible](https://docs.ansible.com/ansible/latest/network/getting_started/first_playbook.html)[文件](https://docs.ansible.com/ansible/latest/network/getting_started/first_playbook.html)["](https://docs.ansible.com/ansible/latest/network/getting_started/first_playbook.html)。

7. 請遵循本方針中的指示。

# <span id="page-4-0"></span>檢閱修正狀態

您可以隨時檢查補救狀態。您可以查看它是否正在執行、完成或失敗。

步驟

1. 從BlueXP左側導覽中、選取\* Health **>\***營運恢復能力>\*修正狀態\*。

此時會顯示「修正狀態」頁面。

2. 若要查看問題的詳細資料、請選取問題加以展開。

#### 版權資訊

Copyright © 2023 NetApp, Inc. 版權所有。台灣印製。非經版權所有人事先書面同意,不得將本受版權保護文件 的任何部分以任何形式或任何方法(圖形、電子或機械)重製,包括影印、錄影、錄音或儲存至電子檢索系統 中。

由 NetApp 版權資料衍伸之軟體必須遵守下列授權和免責聲明:

此軟體以 NETAPP「原樣」提供,不含任何明示或暗示的擔保,包括但不限於有關適售性或特定目的適用性之 擔保,特此聲明。於任何情況下,就任何已造成或基於任何理論上責任之直接性、間接性、附隨性、特殊性、懲 罰性或衍生性損害(包括但不限於替代商品或服務之採購;使用、資料或利潤上的損失;或企業營運中斷),無 論是在使用此軟體時以任何方式所產生的契約、嚴格責任或侵權行為(包括疏忽或其他)等方面,NetApp 概不 負責,即使已被告知有前述損害存在之可能性亦然。

NetApp 保留隨時變更本文所述之任何產品的權利,恕不另行通知。NetApp 不承擔因使用本文所述之產品而產 生的責任或義務,除非明確經過 NetApp 書面同意。使用或購買此產品並不會在依據任何專利權、商標權或任何 其他 NetApp 智慧財產權的情況下轉讓授權。

本手冊所述之產品受到一項(含)以上的美國專利、國外專利或申請中專利所保障。

有限權利說明:政府機關的使用、複製或公開揭露須受 DFARS 252.227-7013(2014 年 2 月)和 FAR 52.227-19(2007 年 12 月)中的「技術資料權利 - 非商業項目」條款 (b)(3) 小段所述之限制。

此處所含屬於商業產品和 / 或商業服務(如 FAR 2.101 所定義)的資料均為 NetApp, Inc. 所有。根據本協議提 供的所有 NetApp 技術資料和電腦軟體皆屬於商業性質,並且完全由私人出資開發。 美國政府對於該資料具有 非專屬、非轉讓、非轉授權、全球性、有限且不可撤銷的使用權限,僅限於美國政府為傳輸此資料所訂合約所允 許之範圍,並基於履行該合約之目的方可使用。除非本文另有規定,否則未經 NetApp Inc. 事前書面許可,不得 逕行使用、揭露、重製、修改、履行或展示該資料。美國政府授予國防部之許可權利,僅適用於 DFARS 條款 252.227-7015(b) (2014年2月) 所述權利。

商標資訊

NETAPP、NETAPP 標誌及 <http://www.netapp.com/TM> 所列之標章均為 NetApp, Inc. 的商標。文中所涉及的所 有其他公司或產品名稱,均為其各自所有者的商標,不得侵犯。